# **Create USB Installer Stick - Linux**

# **USB Stick unter Windows erstellen**

Mit dem Freeware Tool "**Linux Live USB Creator**" erstellt man sich einen bootfähigen Linux USB-Stick einfach und schnell in nur fünf Schritten.

### **Linux Live USB Creator**

Der "Linux Live USB Creator" erstellt einen bootfähigen USB-Stick mit einer beliebigen Linux-Distribution. Damit dies geht, startet man mit der der Auswahl des USB-Sticks. Danach wählt man die Quelle der Distribution aus.

Die Linux-Distribution kann dabei aus drei Quellen kommen: Entweder gibt es diese bereits als ISO, IMG oder ZIP-Format auf der Festplatte oder man fügt diese über eine CD hinzu. Als dritte Möglichkeit bietet das Programm Direkt-Links zu den bekanntesten Versionen an. So benötigt man nur noch eine Internet-Verbindung, schon steht dem Linux-Stick nichts mehr im Weg.

Im dritten Schritt kann man die Grösse des Live-Modus auswählen (Falls benötigt). Danach hat man noch diverse Optionen zur Auswahl, wie beispielsweise das Starten der Linux-Distribution direkt unter Windows (Nicht empfohlen). Im letzten Schritt klickt man unten auf den Blitz, um mit dem Erstellungsprozess zu beginnen.

#### **Download:**

• linuxlive usb creator 2.9.4.exe.zip [Link auf online Version \(Quelle:](https://www.heise.de/download/product/linuxlive-usb-creator-90060) [heise.de\)](https://www.heise.de/download/product/linuxlive-usb-creator-90060)

## **USB Stick unter Linux erstellen**

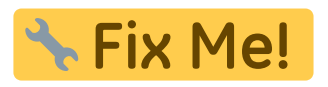

Last update: **2017/08/22 14:39**